# МИНИСТЕРСТВО ПРОСВЕЩЕНИЯ РОССИЙСКОЙ ФЕДЕРАЦИИ Министерство образования Тверской области Управление образования администрации Вышневолоцкого городского округа Тверской области МБОУ "Солнечная СОШ"

**PACCMOTPEHO** На заседании ШМО Учителей предметников

СОГЛАСОВАНО Заместитель Директора по УВР Cruel.

**УТВЕРЖДЕНО** Директор

Приказ № 199-од

от «30» августа 2023 г.

Воробьева Е.К.

Зайцева С.Л.

Протокол № 1 от «30» августа 2023 г.

Еланская А.С. Протокол № 1 от «30» августа 2023 г.

## РАБОЧАЯ ПРОГРАММА

элективного курса по информатике «Практическая информатика»

для обучающихся 8 класса

п. Солнечный 2023

# **Содержание**

- 1.Пояснительная записка
- 2.Основное содержание программы учебного предмета (курса)
- 3. Планируемые результаты изучения учебного предмета (курса)
- 4. Учебно-тематический план
- 5. Учебно-методическое обеспечение программы
- 6. Приложение

#### **Пояснительная записка**

Настоящая рабочая программа по учебному курсу «Практическая информатика» для 8 класса основного общего образования создана на основе следующих документов:

• Федеральный компонент государственного стандарта (начального общего образования, основного общего образования, среднего (полного) общего образования) по математике, утвержден приказом Мин. образования России от 5.03.2004 г. № 1089 «Об утверждении федерального компонента государственных стандартов начального общего, основного общего и среднего (полного) общего образования».

- Федеральный Закон «Об образовании в Российской Федерации» от 29 декабря 2012 года № 273-ФЗ;
- Основная образовательная программа МКОУ «Усть-Салдинская СОШ»;
- Учебный план МКОУ «Усть-Салдинская СОШ»;

Современному школьнику необходимо умение оперативно и качественно работать с информацией, привлекая для этого современные средства и методы. В школе над развитием таких умений занимаются на уроках информатики.

В возрасте 13-14 лет ребёнок, как правило, увлекается рисованием и поэтому освоение приемов работы с графическим редактором Paint дается ему легко и просто. Обучающиеся восьмого класса уже должны уметь формулировать свои мысли, высказывать их в этом им помогут текстовые редакторы. Так же они должны уметь готовить доклады, участвовать в конференциях, грамотно оформлять свои работы и уметь кратко излагать свои мысли.

Исходя из выше сказанного, выбрана следующая структура курса, которая состоит из трех разделов:

- 1. «Основы компьютерной графики» (11 часов).
- 2. «Изучаем текстовые редакторы» (11 часов).
- 3. «Создание презентации в Power Point» (11 часов).

Программа курса «Практическая информатика» предусматривает проведение занятий в виде традиционных уроков, практических занятий, обучающих уроков, интегрированных уроков и др.

Особое место в овладении данными курсами отводится самостоятельной работе – создание проектов – как подведение итогов.

Обязательным условием допуска ученика к выполнению итогового проекта является прохождение контрольных тестов по каждому разделу.

Программа курса «Практическая информатика» общим объёмом 35 часов изучается в 8 классе.

## **2. Основное содержание программы учебного предмета (курса) «Компьютерная графика» - 11 часов**

Тема 1. Обучение работе на компьютере.

Назначение основных устройств компьютера. Правила работы за компьютером. Назначение объектов компьютерного рабочего стола. Понятие компьютерного меню. Освоение технологии работы с меню.

Тема 2. Освоение среды графического редактора Paint.

Что такое компьютерная графика. Основные возможности графического редактора Paint по созданию графических объектов. Панель Палитра. Панель Инструменты. Настройка инструментов рисования. Создание рисунков с помощью инструментов.

Тема 3. Редактирование рисунков.

Понятие фрагмента рисунка. Технология выделения и перемещения фрагментов рисунка. Сохранение рисунка на диске. Понятие файла. Открытие файла с рисунком.

Тема 4. Точные построения графических объектов.

Геометрические инструменты. Использование клавиши shift при построении прямых, квадратов, окружностей. Редактирование графических объектов по пикселям. Понятие пиктограммы.

Тема 5. Преобразование рисунка.

Отражение и повороты. Наклоны. Сжатия и растяжения рисунка.

Тема 6. Конструирование из мозаики.

Понятие типового элемента мозаики. Понятие конструирования. Меню готовых форм – плоских и объёмных. Конструирование с помощью меню готовых форм.

#### **«Изучаем текстовые редакторы» - 11 часов**

Тема 1. Общая характеристика текстового редактора.

История обработки текстовых документов. Назначение текстового редактора. Назначение Основного меню. Команды Основного меню текстового редактора. Технология ввода текста.

Тема 2. Текстовый редактор Блокнот.

Набор и редактирование текста. Вставка, удаление и замена символов. Вставка и удаление пустых строк. Действие с фрагментами текста: выделение, копирование, удаление, перемещение.

Тема 3. Текстовый редактор WordPad

Оформление абзаца и заголовка. Изменение размера и начертание шрифта. Метод выравнивания. Панель Форматирования. Форматирование абзацев. Ввод и загрузка текста. Нумерованные и маркированные списки.

Тема 4. Текстовый редактор Microsoft Word.

Объекты текстового документа и их параметры. Способы выделения объектов текстового документа. Форматирования текста. Оформление текста в виде таблицы и печать документа. Включение в текстовый документ графических объектов.

Тема 5. Компьютерный практикум

Выполнение практических работ по изученному материалу.

#### **«Создание презентаций в Power Point» - 11 часов**

Тема 1. Назначение приложения PowerPoint. Типовые объекты презентации. Группы инструментов среды PowerPoint. Запуск и настройка приложения PowerPoint. Назначение панелей инструментов.

Тема 2. Базовая технология создания презентаций.

Выделение этапов создания презентаций. Создание анимации текста, настройка анимации рисунка, запуск и отладка презентации.

Тема 3. Создание презентации

Постановка задач на конкретном примере. Выделение объектов. Создание слайдов согласно сценарию. Работа с сортировщиком слайдов.

Тема 4. Компьютерный практикум.

Выполнение практических работ по изученному материалу. Выполнение творческого итогового проекта.

### **3. Планируемые результаты изучения учебного предмета (курса)**

#### **В результате изучения первого раздела «Компьютерная графика»**

#### **Обучающиеся должны знать:**

- правила работы за компьютером;
- назначение главного меню;
- назначение и возможности графического редактора;
- понятие фрагмента рисунка;
- понятие файла;
- точные способы построения геометрических фигур;
- понятие пиксель и пиктограммы;
- технологию конструирования из меню готовых форм.

#### **Обучающиеся должны уметь:**

- работать с мышью;
- выбирать пункты меню;
- запускать программу и завершать работу с ней;
- настраивать панель Инструменты графического редактора Paint;
- создавать простейшие рисунки с помощью инструментов;
- выделять и перемещать фрагмент рисунка;
- сохранять и открывать графические файлы;
- использовать при построении геометрических фигур клавишу Shift;
- редактировать графический объект по пикселям;
- создавать меню типовых элементов мозаики;
- создавать и конструировать разнообразные графические объекты средствами графического редактора.

### **В результате изучения второго раздела «Изучаем текстовые редакторы» обучающиеся должны знать:**

- основные объекты текстовых документов и их параметры;
- этапы создания и редактирования текстового документа;
- этапы форматирования текста;
- этапы копирования, перемещения и удаления фрагментов текста через буфер обмена.

#### **обучающиеся должны уметь:**

- уметь применять текстовый процессор для набора, редактирования и форматирования текстов, создания списков и таблиц;
- работать с конкретным текстовым редактором;
- уметь создавать текстовые документы с включением таблиц, рисунков.

### **В результате изучения третьего раздела «Создание презентаций в Power Point»**

### **обучающиеся должны знать:**

- назначение и функциональные возможности PowerPoint;
- объекты и инструменты PowerPoint;
- технологии настройки PowerPoint;
- объекты, из которых состоит презентация;
- этапы создания презентации;
- технологию работы с каждым объектом презентации.

#### **обучающиеся должны уметь:**

- создавать слайд;
- изменять настройки слайда;
- создавать анимацию текста, изображения;
- представить творческий материал в виде презентации.

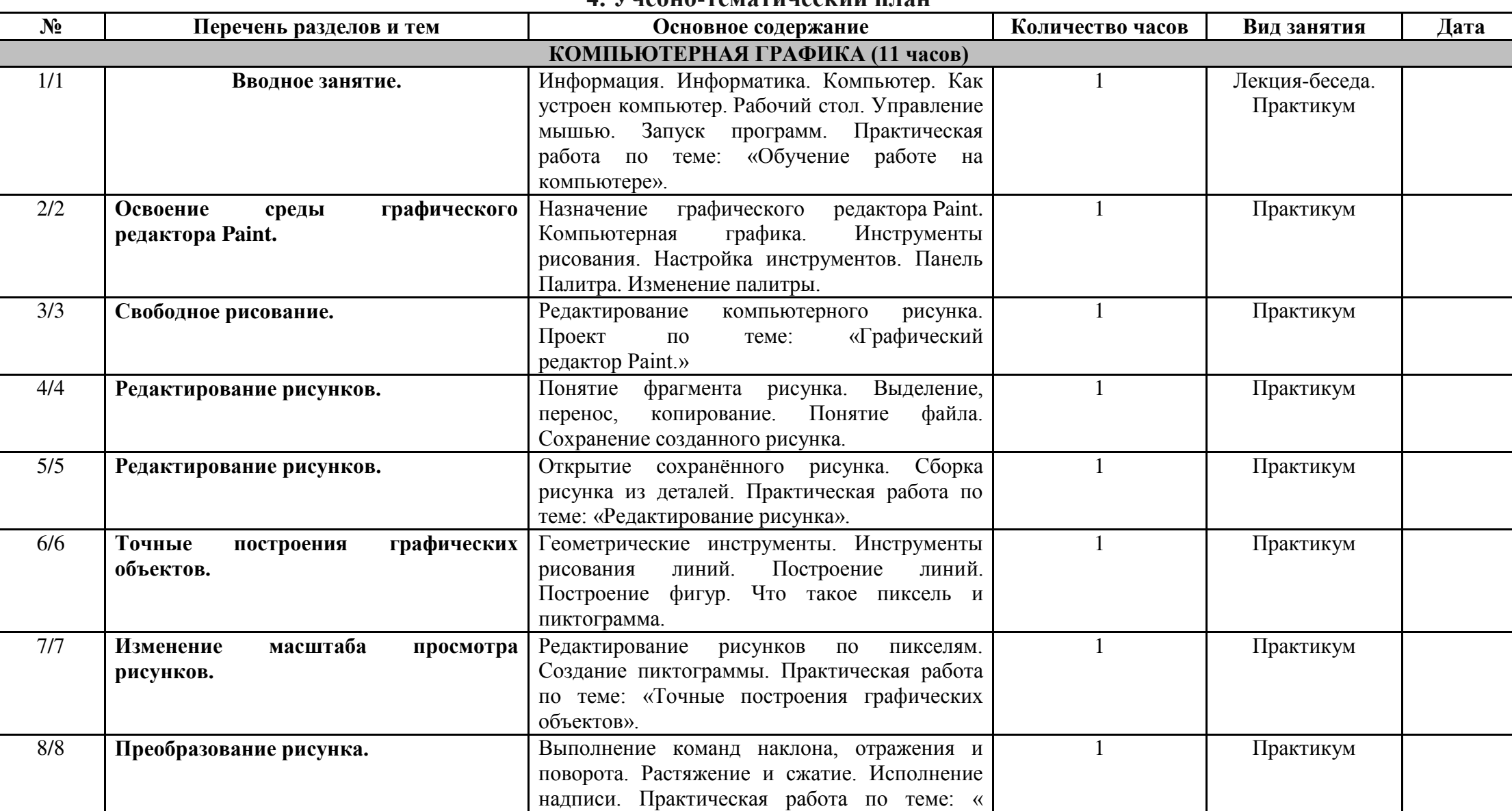

### **4. Учебно-тематический план**

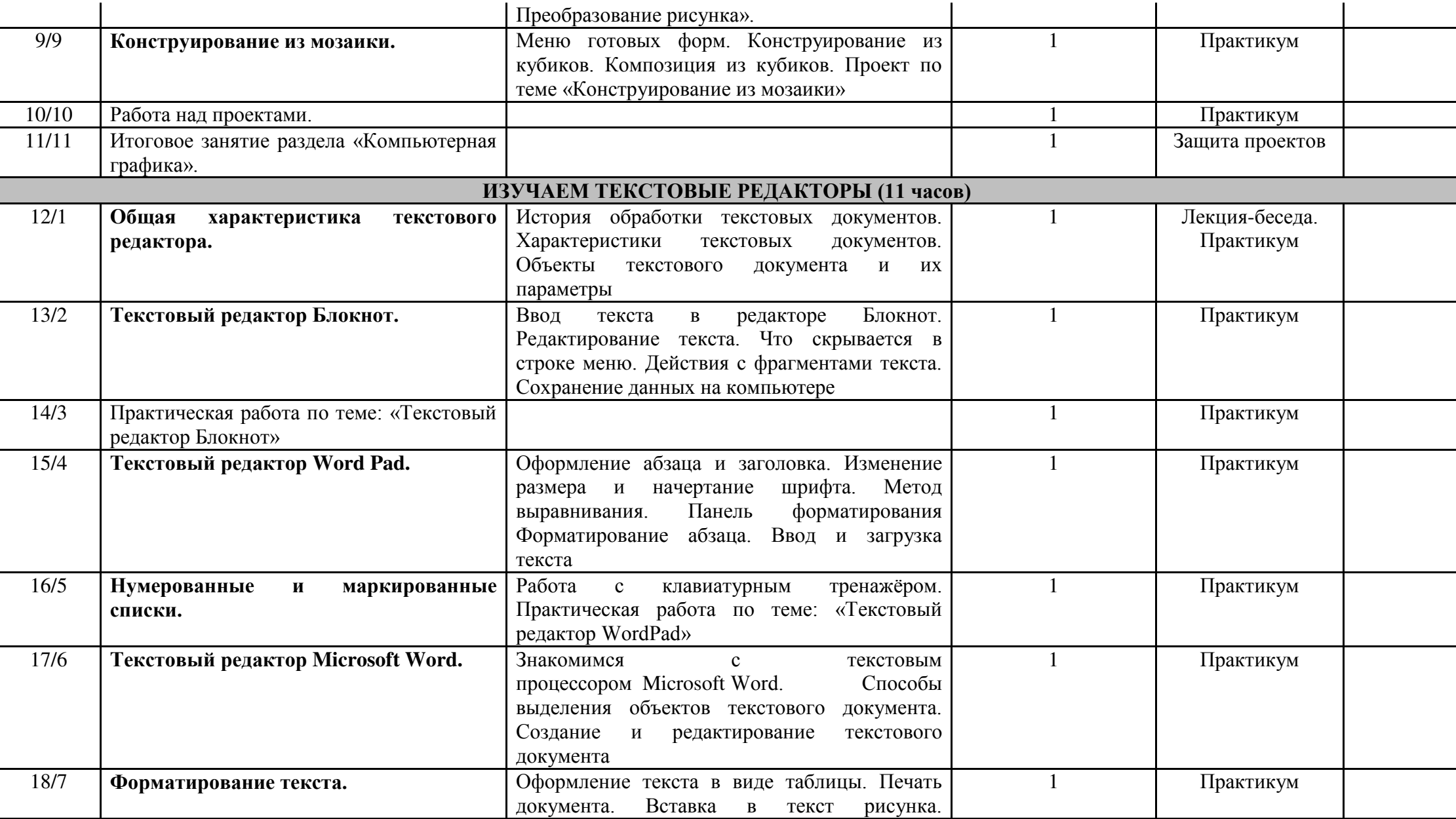

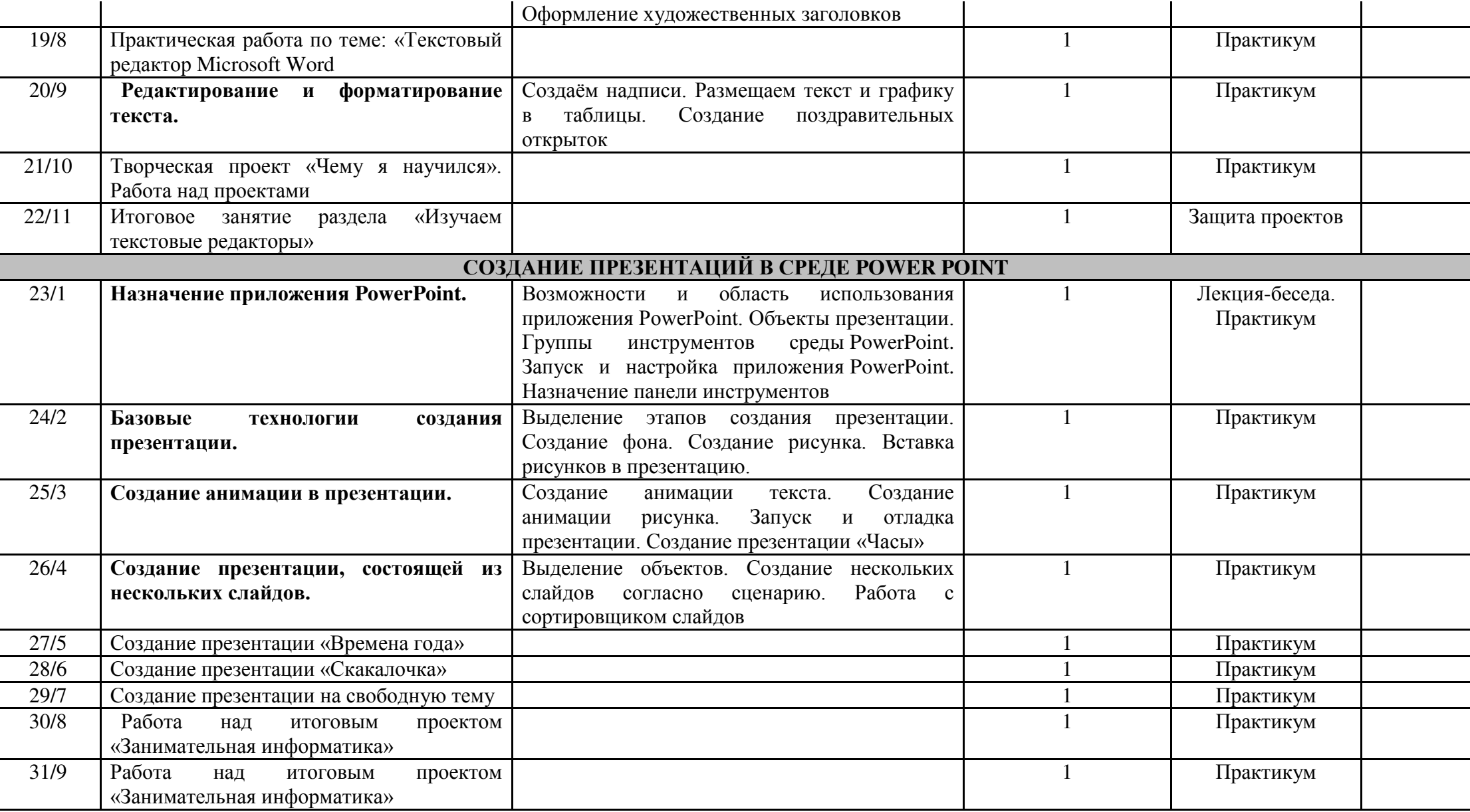

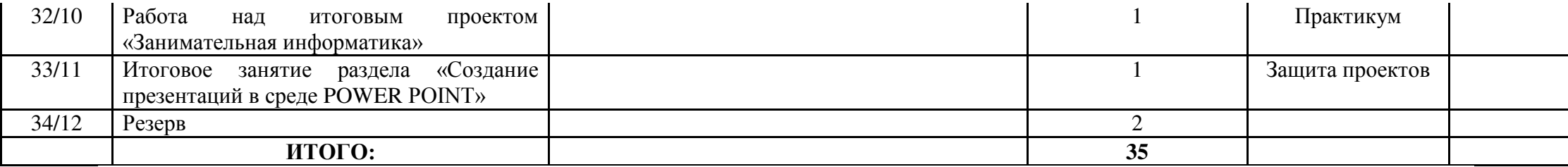

### **5. Учебно-методическое обеспечение программы**

1. Операционная система Windows 7,8

2. Пакет офисных приложений MS Office

3. Лобзин Ю.А., Рожавский В.Г. «Графический дизайн», Москва, «Русское слово», 2008 г. + **CD приложение.**

4. Подосенина Т.А. «Искусство компьютерной графики для школьников», Санкт-Петербург, «БХВ-Петербург», 2004 г. + **CD приложение.**

5. Стрелкова Л.М. «Photoshop. Практикум», Москва, «Интеллект-Центр», 2006 г. + **CD приложение.**

#### **Список литературы**

1. Босова Л.Л. Информатика и ИКТ: Учебник для 5 класса. – М.: БИНОМ. Лаборатория знаний, 2010.

2. Босова Л.Л. Информатика и ИКТ: Учебник для 6 класса. – М.: БИНОМ. Лаборатория знаний, 2010.

3. Босова Л.Л. Информатика и ИКТ: Учебник для 7 класса. – М.: БИНОМ. Лаборатория знаний, 2010.

4. Босова Л.Л., Босова А.Ю. Уроки информатики в 5–7 классах: методическое пособие. – М.: БИНОМ. Лаборатория знаний, 2009.

5. Босова Л.Л., Босова А.Ю., Коломенская Ю.Г. Занимательные задачи по информатике. – М.: БИНОМ. Лаборатория знаний, 2006.

6. Дувонов А.А. Азы информатики. Рисуем на компьютере. Книга для ученика. СПб.: БХВ-Петербург,2005-352с